# **SISTEMAS UFFS AddsOn**

# **Patrimônio Móvel**

# **Dashboard Painel de Bens Patrimoniais**

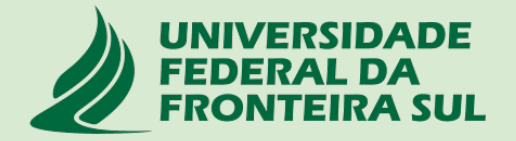

# **UFFS AddsOn**

**Esta aplicação foi desenvolvida para automatizar alguns processos em paralelo aos sistemas SIG-UFRN.**

**Para utilizar a aplicação, ao abrir a mesma pelo navegador, no menu superior, clicar em CRIAR CONTA, e informar no nome do usuário o seu IdUFFS (ex: cleber.cruz) e seu e-mail institucional. Após isto, clicar em LOGIN e se autenticar.**

**Acesse o tutorial de criação de conta nesta aplicação em:**

**https://servicos.uffs.edu.br/tutoriais/cadastrar-se-no-uffsadds**

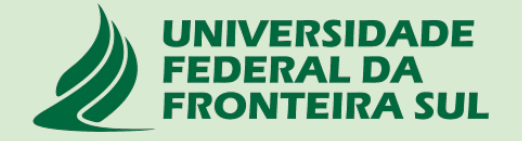

# **Entrar no link: https://uffsadds.uffs.edu.br/ e clicar em criar conta**

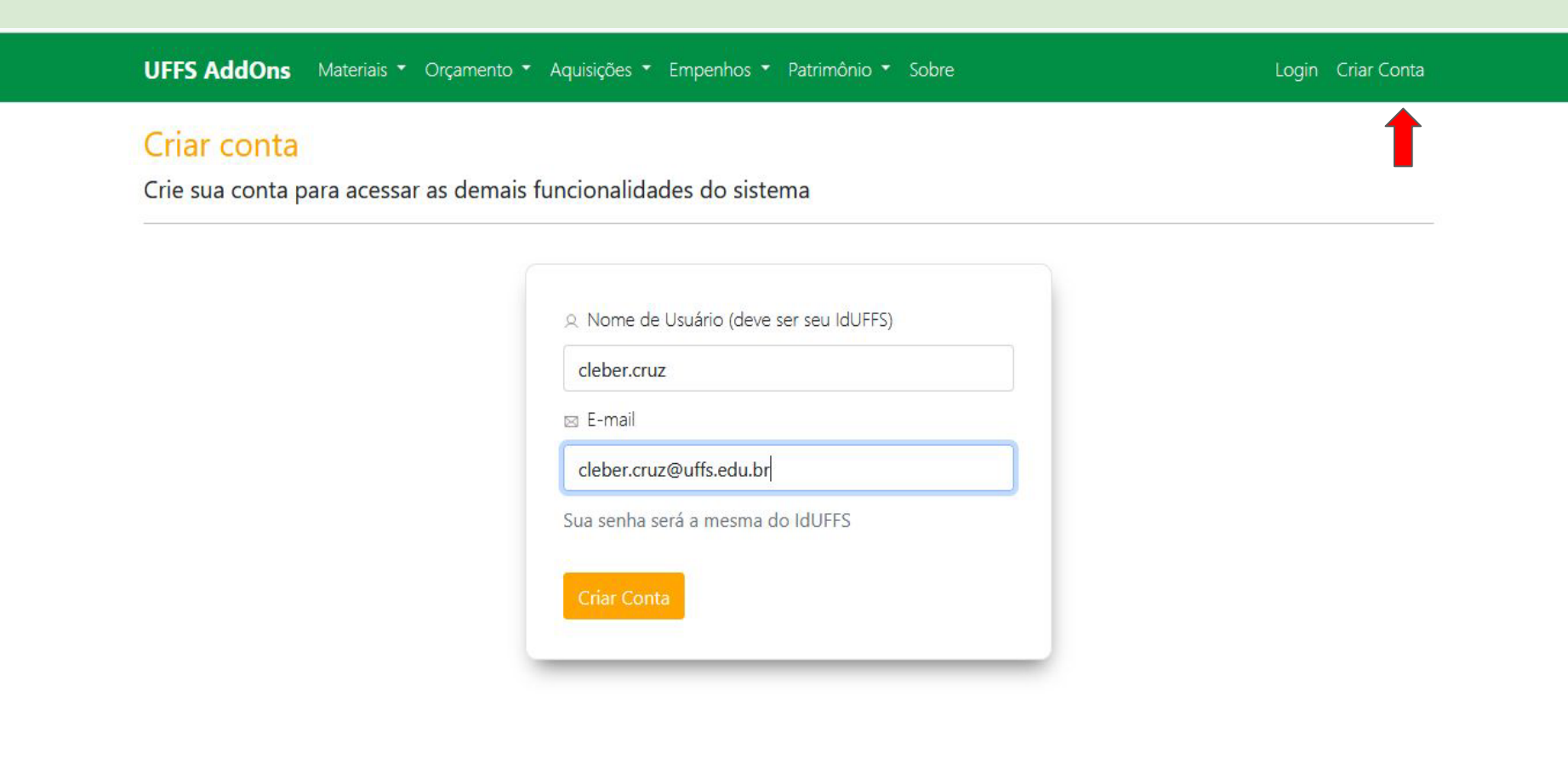

## Guias de Materiais e Patrimônio

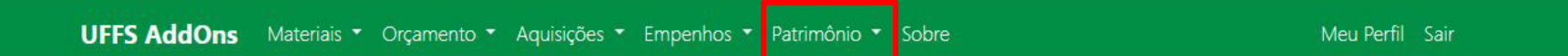

Conta criada para o usuário: cleber.cruz

# Aplicações complementares aos Sistemas da UFFS

Últimas notícias vinculadas às soluções disponíveis no Sistema UFFS AddOns

### Painel de gráficos do Patrimônio da UFFS

Lançado o painel para análise em forma de gráficos a gestão patrimonial da UFFS. Para o seu uso, acesse o menu Patrimônio -> Gráfico de Bens

**DEPRO** 

门 2023-08-05

#### Painel de trabalho com Bens Patrimoniais

Lançado o painel de trabalho para os usuários da UEES consultarem e encontrarem os bens patrimoniais. Para o seu uso, acesse o menu Patrimônio -> Painel de Bens

**DEPRO** 

門 2023-08-05

Painel de trabalho com Catálogo de Materiais/Servicos Pedidos de geração de minutas de emnenho

### 2. Guia Patrimônio - Dashboard Painel de Bens

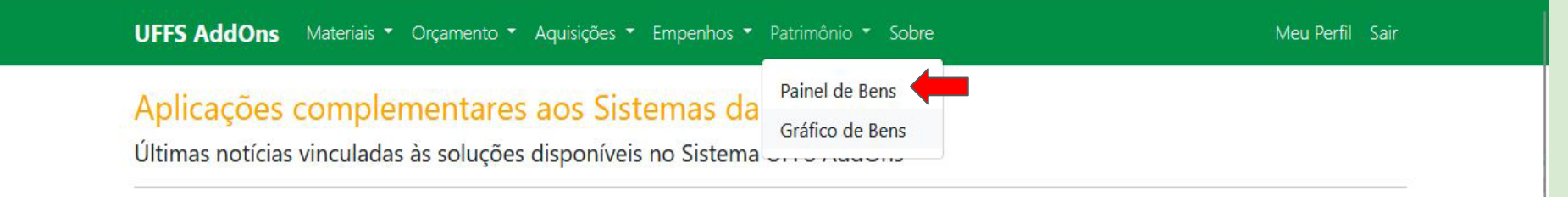

#### Painel de gráficos do Patrimônio da UFFS

Lançado o painel para análise em forma de gráficos a gestão patrimonial da UFFS. Para o seu uso, acesse o menu Patrimônio -> Gráfico de Bens

**DEPRO** 

户 2023-08-05

#### Painel de trabalho com Catálogo de Materiais/Serviços

Lançado o painel de trabalho para os

#### https://uffsadds.uffs.edu.br/patrimonio/grafico\_bens usuários da UFFS consultarem e

#### Painel de trabalho com Bens Patrimoniais

Lançado o painel de trabalho para os usuários da UFFS consultarem e encontrarem os bens patrimoniais. Para o seu uso, acesse o menu Patrimônio -> Painel de Bens

**DEPRO** 

冊 2023-08-05

#### Pedidos de geração de minutas de empenho

No menu Empenhos, a opção Pedidos de Empenho, para uso da Divisão de

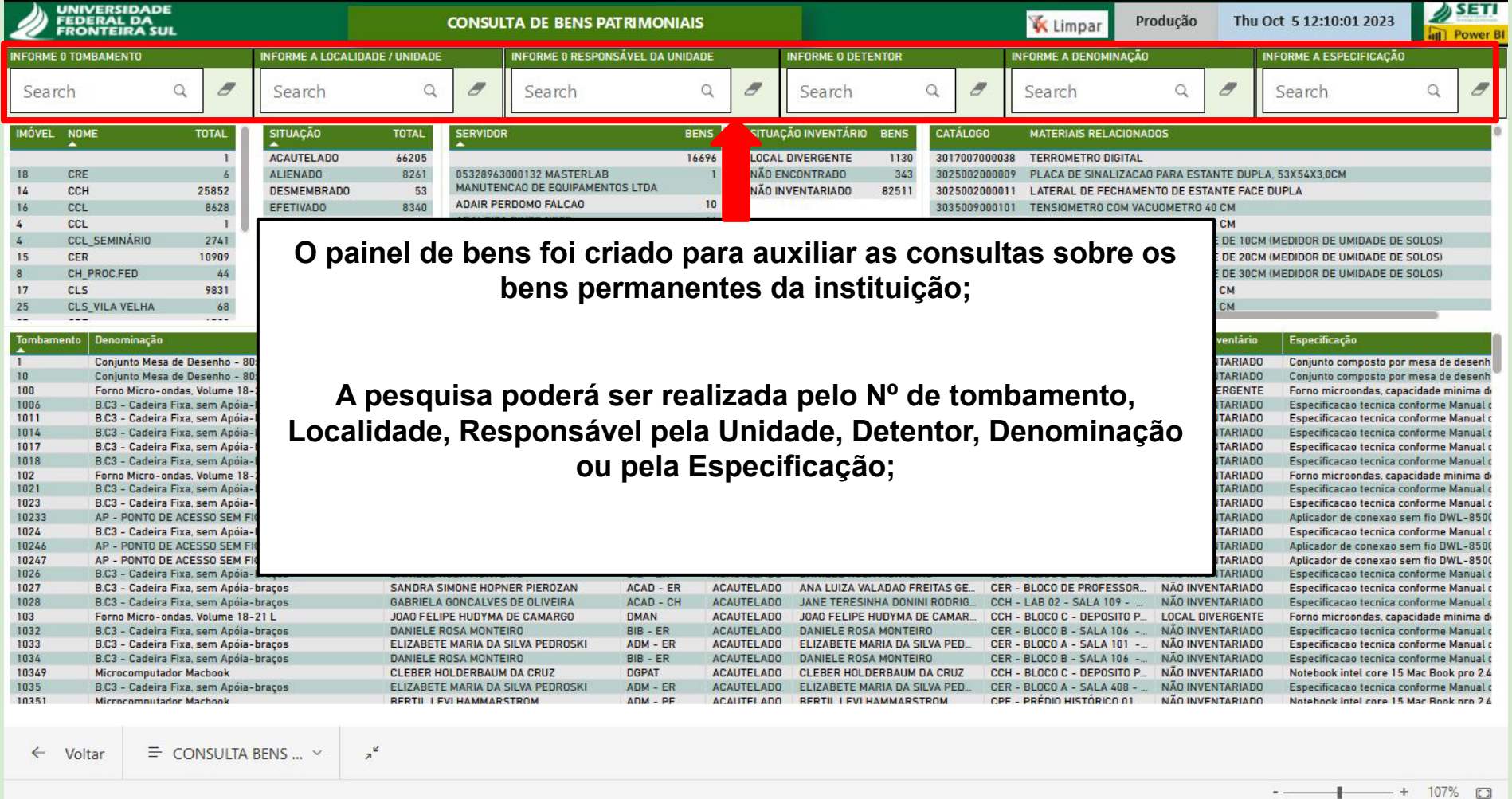

 $B \rightarrow K$ 

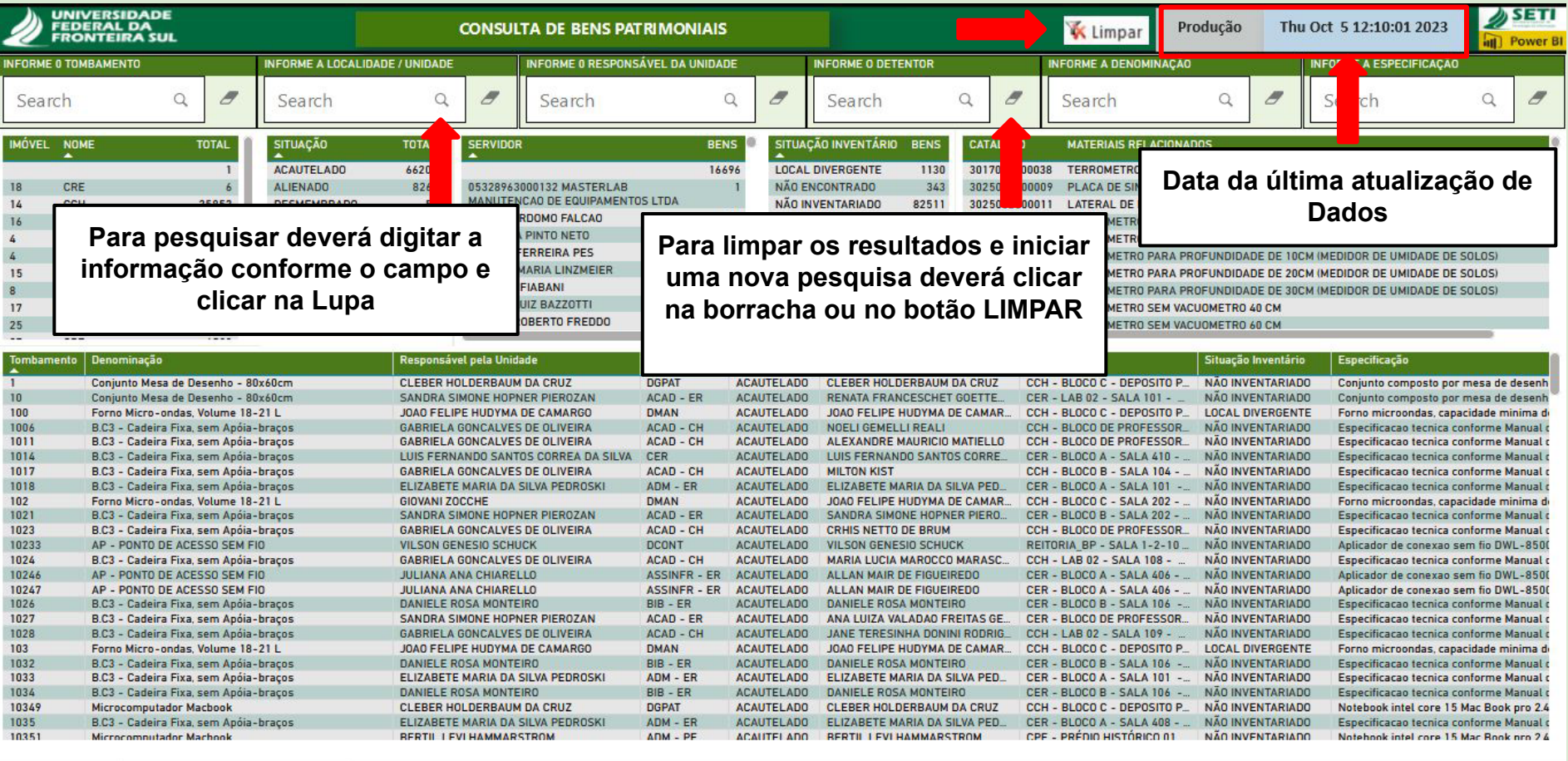

 $\leftarrow$  Voltar

 $\equiv$  CONSULTA BENS ...  $\sim$ 

 $\frac{1}{2}$ 

 $+$  107%  $\Box$ 

Microsoft Power BI

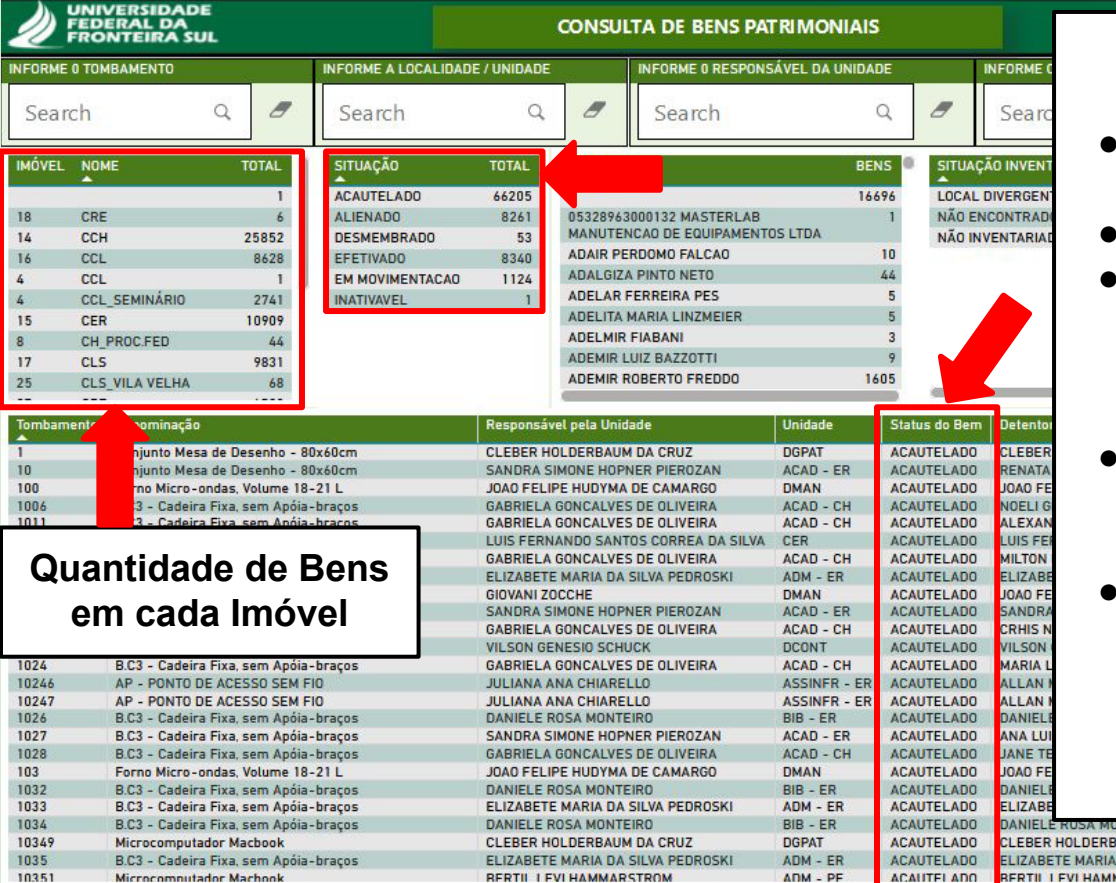

## **Situação dos Bens**

- **● Acautelado Bem que está sob uso e guarda de um servidor;**
- **● Alienado Bens que foram baixados;**
- **● Desmembrado Bens que foram adquiridos como conjuntos/kits e depois foram separados para melhor gestão patrimonial;**
- **● Efetivado Bens de uso coletivo que estão sob responsabilidade da chefia da Unidade;**
- **● Em Movimentação Bens que foram retirados do âmbito da UFFS em virtude de manutenção, Teletrabalho, Empréstimo, Eventos..;**

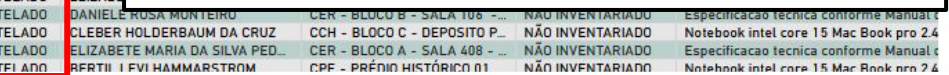

← Voltar

107% [7]

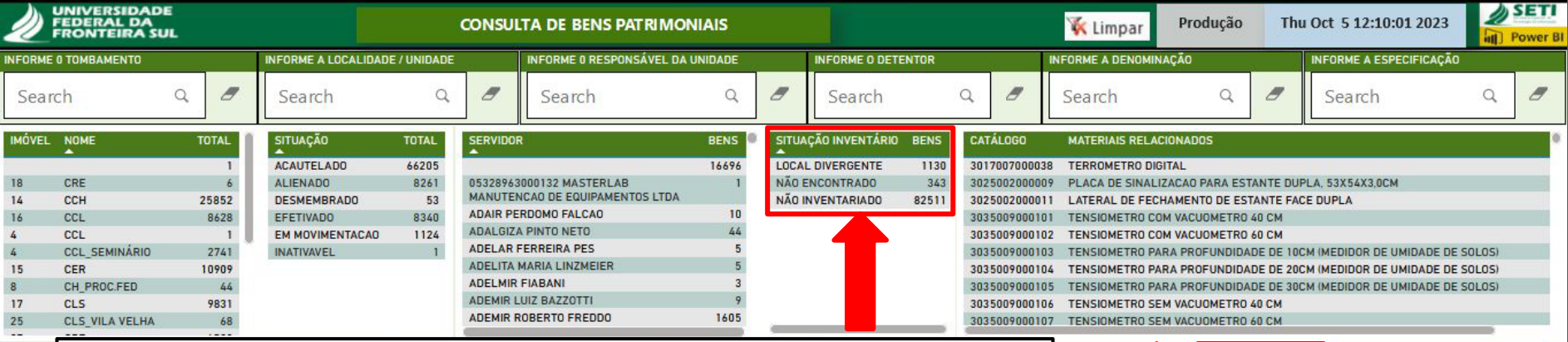

### **Situação dos Bens no Inventário:**

- **● Inventariado - Bens que foram encontrados fisicamente na localidade e unidade correta;**
- **● Local Divergente Bens que foram encontrados no levantamento mas localizados em outra Localidade ou Unidade;**
- **● Não Inventariado Bens que não tiveram seu Levantamento realizado ainda;**
- **● Não Encontrado Bens que não foram encontrados em nenhum levantamento;**

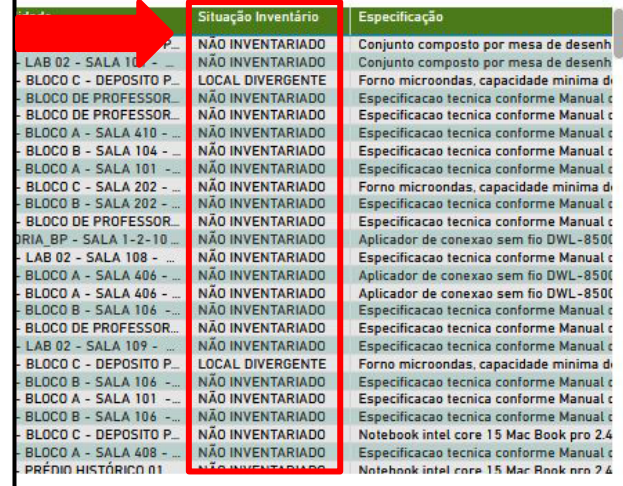

 $\leftarrow$ 

107%

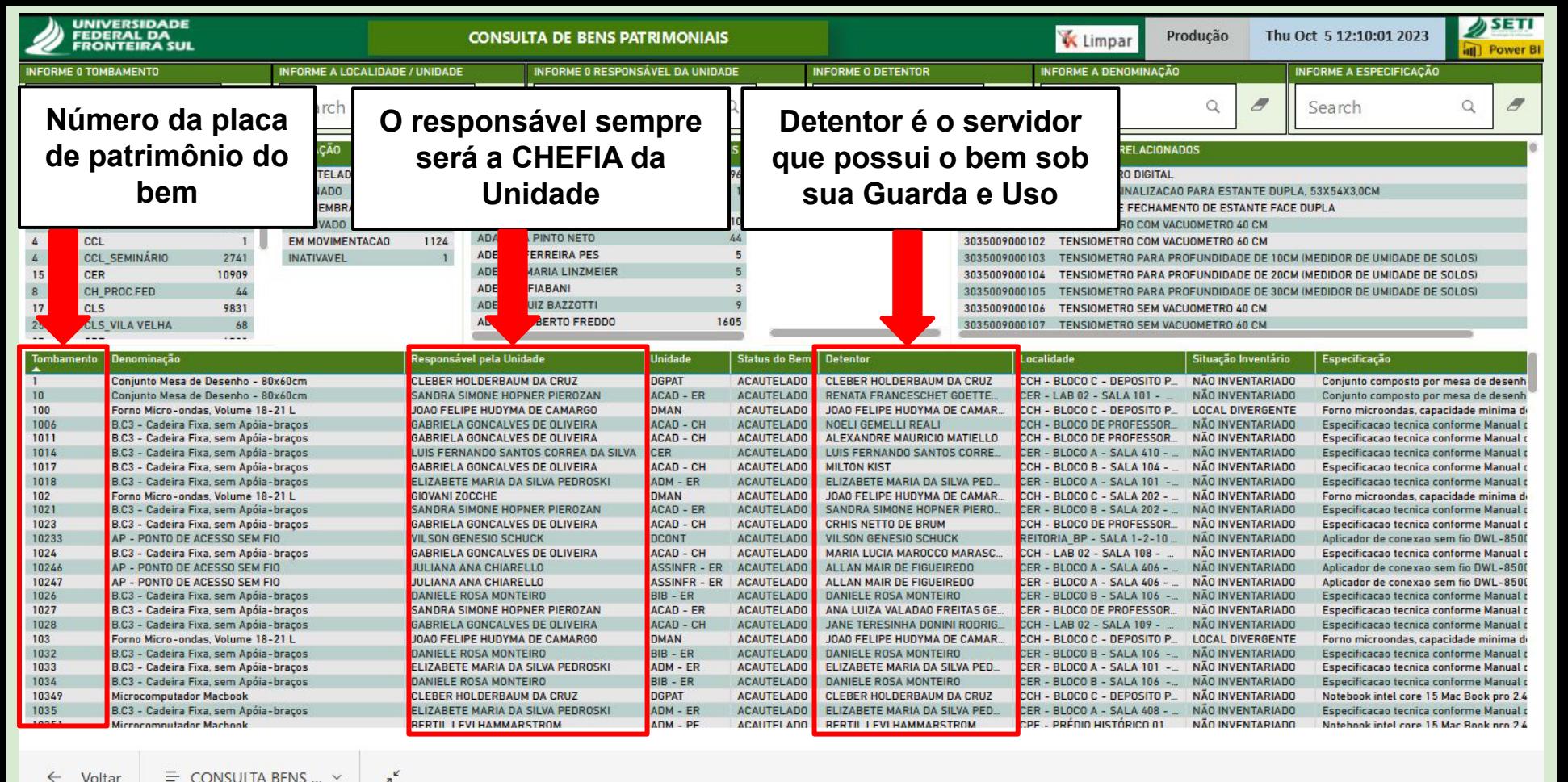

 $\leftarrow$ Voltar  $\equiv$  CONSULTA BENS ...  $\sim$ 

**Microsoft Power BI** 

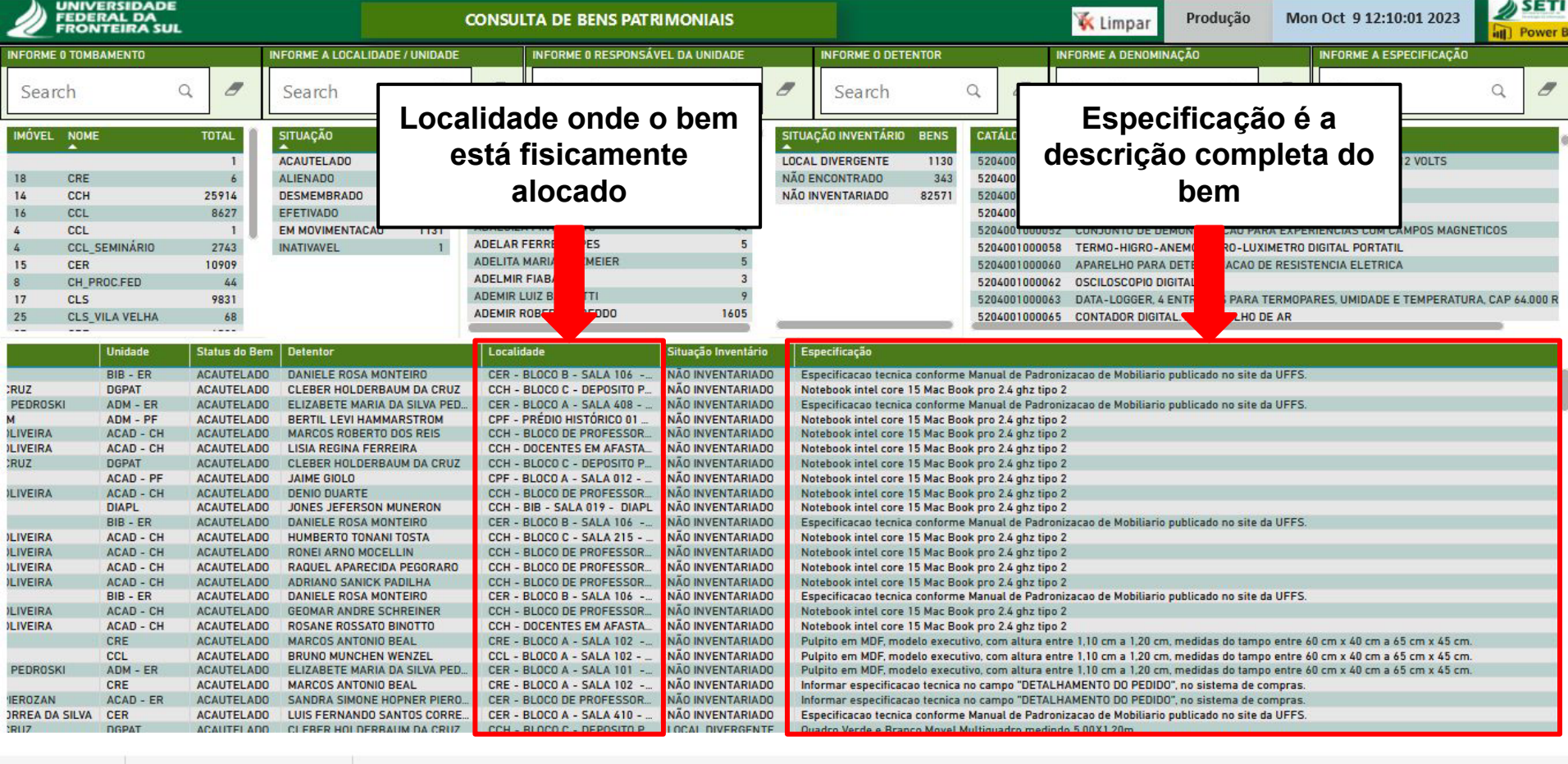

 $\equiv$  CONSULTA BENS ...  $\sim$   $\frac{1}{2}$  $\leftarrow$  Voltar

> $+ 107\%$  0  $=$

**Microsoft Power BI** 

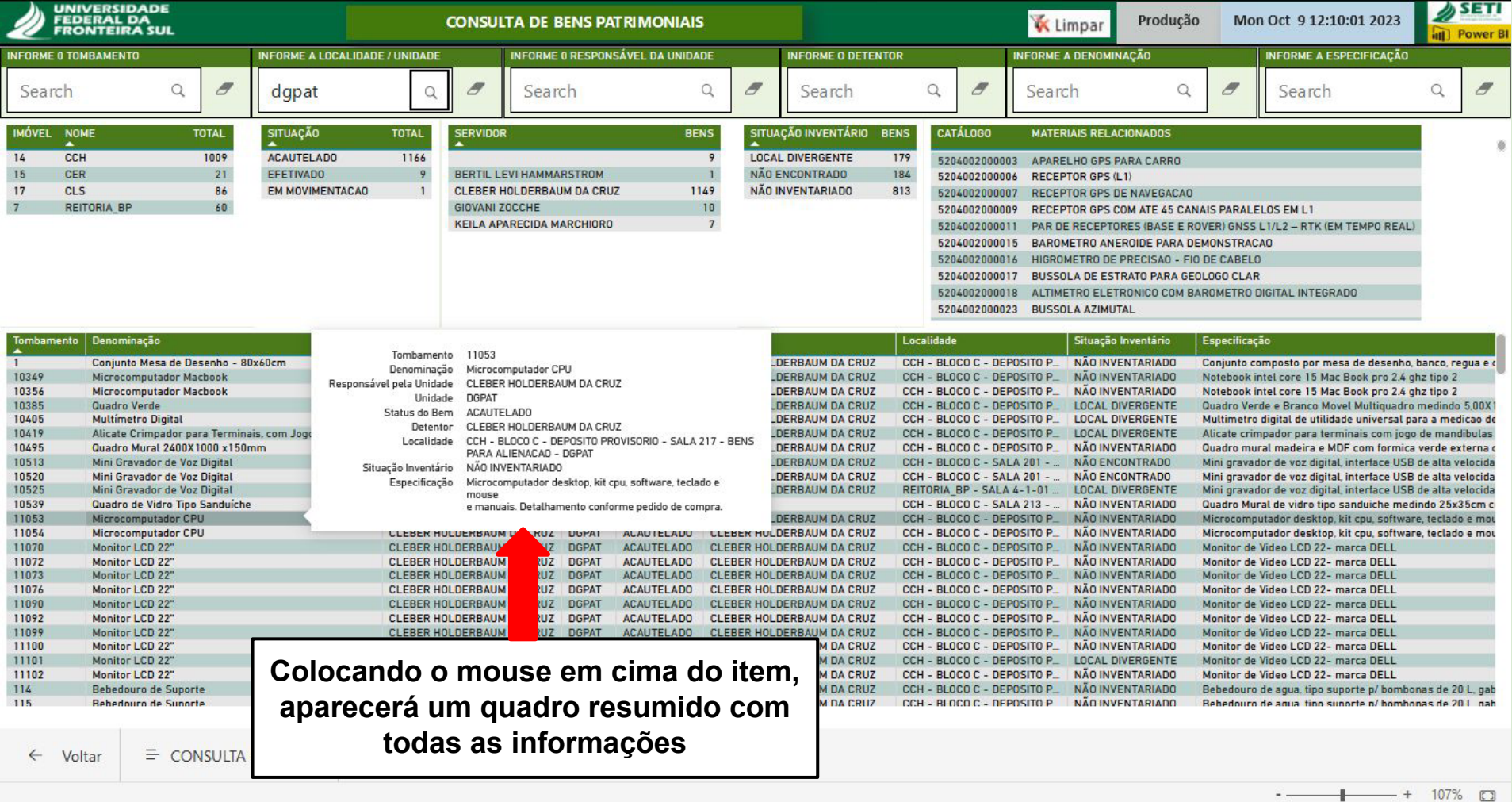

 $\mathcal{C}$  $\lambda^k$  **Superintendência de Gestão Patrimonial - SUGEP**

sugep@uffs.edu.br

**Departamento de Gestão Patrimonial - DGPAT**

sugep.patrimonio@uffs.edu.br

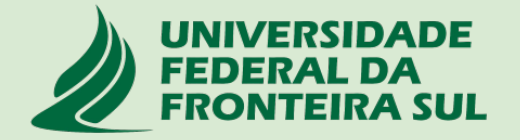